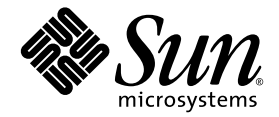

# Sun StorageTek™ ExpressModule SAS HBA 設置マニュアル

HBA Model SG-PCIE8SAS-EB-Z

Sun Microsystems, Inc. www.sun.com

Part No. 820-5367-10 2008 年 5 月, Revision A

コメントの送付: http://www.sun.com/hwdocs/feedback

Copyright © 2008 Sun Microsystems, Inc., 4150 Network Circle, Santa Clara, California 95054, U.S.A. All rights reserved.

非公開 - 米国著作権法により保護されています。

本製品には、米国Sun Microsystems, Inc. (以下、米国Sun Microsystems 社とします) の秘密情報および企業秘密が含まれています。米国 Sun Microsystems 社の書面により明示された事前の許可なく、使用、開示、または複製することが禁じられます。

この配布には、第三者が開発した構成要素が含まれている可能性があります。

米国 Sun Microsystems, Inc. (以下、米国 Sun Microsystems 社とします) は、本書に記述されている技術に関する知的所有権を有していま<br>ナーニャム知的所有権にけ、http://www.sun.com/natentsに掲載されているひとつまたは複数の米国特許、および米国ならびにその他 これら知的所有権には、http://www.sun.com/patentsに掲載されているひとつまたは複数の米国特許、および米国ならびにその他の 国におけるひとつまたは複数の特許または出願中の特許が含まれています。

本書およびそれに付属する製品は著作権法により保護されており、その使用、複製、頒布および逆コンパイルを制限するライセンスのもと において頒布されます。サン・マイクロシステムズ株式会社の書面による事前の許可なく、本製品および本書のいかなる部分も、いかなる 方法によっても複製することが禁じられます。

本製品のフォント技術を含む第三者のソフトウェアは、著作権法により保護されており、提供者からライセンスを受けているものです。

本製品の一部は、カリフォルニア大学からライセンスされている Berkeley BSD システムに基づいていることがあります。UNIX は、 X/Open Company Limited が独占的にライセンスしている米国ならびに他の国における登録商標です。

本製品は、株式会社モリサワからライセンス供与されたリュウミン L-KL (Ryumin-Light) および中ゴシック BBB (GothicBBB-Medium) の フォント・データを含んでいます。

本製品に含まれる HG 明朝Lと HG ゴシック Bは、株式会社リコーがリョービイマジクス株式会社からライセンス供与されたタイプフェー<br>スマスタをもとに作成されたものです。平成明朝体 W3 は、株式会社リコーが財団法人 日本規格協会 文字フォント開発・普及センターから<br>ライセンス供与されたタイプフェースマスタをもとに作成されたものです。また、HG 明朝Lと HG<br>朝体W3 の補助漢字を使用しています。なお、フォントとして無断複製すること

Sun、Sun Microsystems、Sun Ray、Sun StorEdge、Sun StorageTek、SunVTS、Sun Fire、Sun Blade、Solaris のロゴマークは、米国および その他の国における米国 Sun Microsystems 社の商標もしくは登録商標です。サンのロゴマークおよび Solaris は、米国 Sun Microsystems 社 の登録商標です。

すべての SPARC 商標は、米国 SPARC International, Inc. のライセンスを受けて使用している同社の米国およびその他の国における商標また は登録商標です。SPARC 商標が付いた製品は、米国 Sun Microsystems 社が開発したアーキテクチャーに基づくものです。

Adobe は、Adobe Systems, Incorporated の登録商標です。

OPENLOOK、OpenBoot、JLE は、サン・マイクロシステムズ株式会社の登録商標です。

ATOK は、株式会社ジャストシステムの登録商標です。ATOK8 は、株式会社ジャストシステムの著作物であり、ATOK8 にかかる著作権そ<br>の他の権利は、すべて株式会社ジャストシステムに帰属します。ATOK Server / ATOK12 は、株式会社ジャストシステムの著作物であり、<br>ATOK Server / ATOK12 にかかる著作権その他の権利は、株式会社ジャストシステムおよび各権利者に帰属します。

本書で参照されている製品やサービスに関しては、該当する会社または組織に直接お問い合わせください。

OPEN LOOK および Sun™ Graphical User Interface は、米国 Sun Microsystems 社が自社のユーザーおよびライセンス実施権者向けに開発 しました。米国 Sun Microsystems 社は、コンピュータ産業用のビジュアルまたは グラフィカル・ユーザーインタフェースの概念の研究開<br>発における米国 Xerox 社の先駆者としての成果を認めるものです。米国 Sun Microsystems 社は米国 Xerox 社から Xerox Graphical User Interface の非独占的ライセンスを取得しており、このライセンスは米国 Sun Microsystems 社のライセンス実施権者にも適用されます。

U.S. Government Rights—Commercial use. Government users are subject to the Sun Microsystems, Inc. standard license agreement and applicable provisions of the FAR and its supplements.

予備の CPU の使用または交換は、米国の輸出法に従って輸出された製品に対する CPU の修理または 1 対 1 の交換に制限されています。米 国政府の許可なしに、製品のアップグレードに CPU を使用することは、厳重に禁止されています。

本書は、「現状のまま」をベースとして提供され、商品性、特定目的への適合性または第三者の権利の非侵害の黙示の保証を含みそれに限 定されない、明示的であるか黙示的であるかを問わない、なんらの保証も行われないものとします。

本書には、技術的な誤りまたは誤植のある可能性があります。また、本書に記載された情報には、定期的に変更が行われ、かかる変更は本 書の最新版に反映されます。さらに、米国サンまたは日本サンは、本書に記載された製品またはプログラムを、予告なく改良または変更す ることがあります。

本製品が、外国為替および外国貿易管理法 (外為法) に定められる戦略物資等 (貨物または役務) に該当する場合、本製品を輸出または日本国 外へ持ち出す際には、サン・マイクロシステムズ株式会社の事前の書面による承諾を得ることのほか、外為法および関連法規に基づく輸出 手続き、また場合によっては、米国商務省または米国所轄官庁の許可を得ることが必要です。

原典*: Sun StorageTek ExpressModule SAS HBA Installation Guide* Part No: 820-3214-10 Revision A

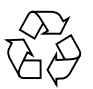

Please Recycle

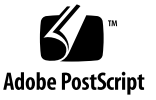

# 目次

[Declaration of Conformity](#page-6-0) vii

[安全のための注意事項](#page-8-0) ix

[Regulatory Compliance Statements x](#page-12-0)iii

[はじめに](#page-14-0) xv

1. HBA [の概要](#page-20-0) 1

[キットの内容](#page-20-1) 1

HBA [の機能](#page-20-2) 1

[オペレーティングシステムとテクノロジの要件](#page-22-0) 3

[システムの相互運用性](#page-23-0) 4

[ホストプラットフォームのサポート](#page-23-1) 4 [ストレージシステムのサポート](#page-24-0) 5 [ソフトウェアのサポート](#page-24-1) 5

- 2. [ハードウェアの取り付けと取り外し](#page-26-0) 7 ESD [の監視と取り扱いに関する注意事項](#page-26-1) 7 HBA [の取り付け](#page-27-0) 8
	- ▼ [ハードウェアの取り付けの準備をする](#page-27-1) 8
	- ▼ HBA [を取り付ける](#page-28-0) 9

HBA [の取り付け状態のテスト](#page-29-0) 10

- ▼ [SPARC OBP](#page-30-0) の probe-scsi-all コマンドを使用して、取り付け状態を テストする 11
- ▼ [Solaris](#page-31-0) の format コマンドを使用して、取り付け状態をテストする 12

▼ SunVTS [ソフトウェアを使用して、取り付け状態をテストする](#page-34-0) 15 HBA [を介した起動](#page-35-0) 16

▼ [外部ディスクドライブから](#page-35-1) x86 サーバーを起動する 16 HBA [の取り外し](#page-38-0) 19

3. HBA [のソフトウェアのインストール](#page-40-0) 21

Solaris [のドライバとファームウェアのダウンロードおよびインストール](#page-40-1) 21 [診断サポート](#page-41-0) 22

[ファームウェアの更新](#page-41-1) 22

Linux [のドライバとファームウェアのダウンロードおよびインストール](#page-41-2) 22

- ▼ Linux [のドライバをダウンロードしてインストールする](#page-41-3) 22
- ▼ Linux [のファームウェアをダウンロードして更新する](#page-42-0) 23

Windows Server 2003 [のドライバとファームウェアのダウンロードおよびインス](#page-42-1) [トール](#page-42-1) 23

- ▼ Windows [のドライバをダウンロードしてインストールする](#page-43-0) 24
- ▼ Windows [のファームウェアをダウンロードして更新する](#page-43-1) 24

VMware [のドライバとファームウェアのダウンロードおよびインストール](#page-43-2) 24

4. [リリースノート](#page-44-0) 25

[サーバーの互換性の問題](#page-44-1) 25

Sun Blade T6300 [サーバーでホットプラグを実行できない](#page-44-2) 25

HBA を Sun Blade X6250 [サーバーに取り付けたとき、](#page-45-0)HBA が検出されな [い](#page-45-0) 26

x64/x86 版 Solaris 10 [オペレーティングシステム](#page-45-1) 26

Red Hat Enterprise Linux 4/5、および [SUSE Linux Enterprise Server 9/10](#page-45-2) オペ [レーティングシステム](#page-45-2) 26

Windows Server 2003 [オペレーティングシステム](#page-45-3) 26

VMware [テクノロジ](#page-46-0) 27

A. HBA [の仕様](#page-48-0) 29

[一般的な特性](#page-48-1) 29 [LED](#page-49-0) 30 [物理的な寸法](#page-50-0) 31 [コネクタ](#page-50-1) 31 PCI [のパフォーマンス](#page-50-2) 31 [環境仕様](#page-51-0) 32 [温度および大気に関する特性](#page-52-0) 33 [安全性に関する特性](#page-52-1) 33

## Declaration of Conformity

<span id="page-6-0"></span>Compliance Model Number: **SAS3801EM**

Product Family Name: **Sun StorageTek Express Module SAS HBA(SG-PCIE8SAS-EB-Z)**

### **EMC**

### USA—FCC Class A

This equipment complies with Part 15 of the FCC Rules. Operation is subject to the following two conditions:

- 1. This equipment may not cause harmful interference.
- 2. This equipment must accept any interference that may cause undesired operation.

### Canada

This Class A digital apparatus complies with Canadian ICES-003.

### European Union

This equipment complies with the following requirements of the EMC Directive 2004/108/EC:

*As Information Technology Equipment (ITE) Class A per (as applicable):*

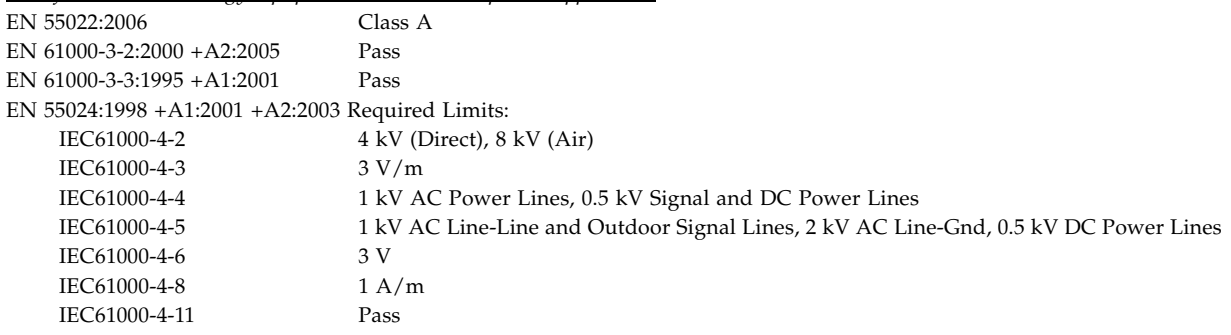

### **Safety**

This equipment complies with the following requirements of the Low Voltage Directive 2006/95/EC:

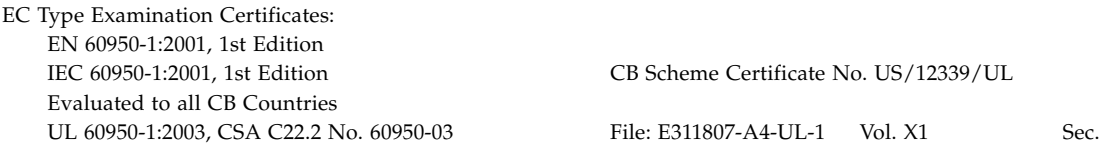

### **Supplementary Information**

This product was tested and complies with all the requirements for the CE Mark. This equipment complies with the Restriction of Hazardous Substances (RoHS) directive 2002/95/EC.

 $/S/$  /S/ Santa Clara, CA 95054 U.S.A. Springfield, EH49 7LR Tel: 650-786-3255 Scotland, United Kingdom

Dennis P. Symanski DATE Donald Cameron DATE Worldwide Compliance Office **Program Manager/Quality Systems** Sun Microsystems, Sun Microsystems Scotland, Limited Sun Microsystems, Inc. Sun Microsystems Scotland, Limited 4150 Network Circle, MPK15-102 Sun Microsystems Scotland, Limited 4150 Network Circle, MPK15-102 Blackness Road, Phase I, Main Bldg. Tel: +44 1 506 672 539 Fax: +44 1 506 670 011

### <span id="page-8-1"></span><span id="page-8-0"></span>安全のための注意事項

作業を開始する前に、この章を必ずお読みください。以下 では、Sun Microsystems, Inc. の製品を安全に取り扱って いただくための注意事項について説明しています。

### 取り扱いの注意

システムを設置する場合には、次のことに注意してくださ い。

- 装置上に記載されている注意事項や取り扱い方法に 従ってください。
- ご使用の電源の電圧や周波数が、装置の電気定格表示 と一致していることを確認してください。
- 装置の開口部に物を差し込まないでください。内部は 高電圧になります。金属など導体を入れるとショート して、発火、感電、装置の損傷の原因となることがあ ります。

#### 記号について

このマニュアルでは、以下の記号を使用しています。

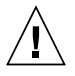

注意 – 事故や装置故障が発生する危険性があ ります。指示に従ってください。

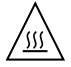

注意 – 表面は高温です。触れないでくださ い。火傷をする危険性があります。

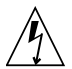

注意 – 高電圧です。感電や怪我を防ぐため、 説明に従ってください。

装置の電源スイッチの種類に応じて、以下のいずれかの記 号を使用しています。

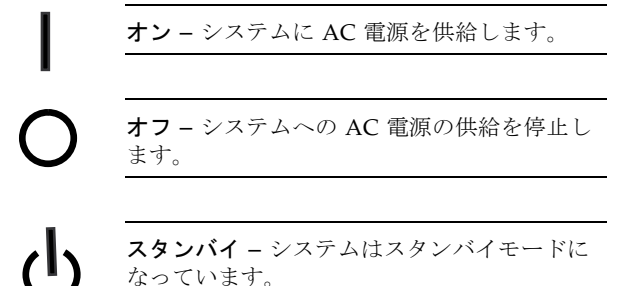

#### 装置の改造

装置に対して機械的または電気的な改造をしないでくださ い。Sun Microsystems, Inc. は、改造された Sun 製品に対 して一切の責任を負いません。

#### Sun 製品の設置場所

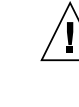

注意 – Sun 製品の開口部を塞いだり覆ったり しないでください。また、Sun 製品の近くに放 熱機器を置かないでください。このガイドライ ンに従わないと、Sun 製品が過熱し、信頼性が 損われる可能性があります。

#### SELV 対応

I/O 接続の安全状態は、SELV (Safety Extra Low Voltage) の条件を満たしています。

#### 電源コードの接続

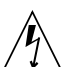

注意 – Sun 製品は、アースされた中性線 (DC 電源の製品ではアースされた帰線) を持つ電力 系を使用する設計になっています。それ以外の 電源に Sun 製品を接続すると、感電や故障の 原因になります。建物に供給されている電力の 種類がわからない場合は、施設の管理者または 有資格の技術者に問い合わせてください。

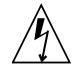

注意 – 必ずしもすべての電源コードの定格電 流が同じではありません。装置に付属の電源 コードを他の製品や用途に使用しないでくださ い。家庭用の延長コードには過負荷保護がない ため、コンピュータ用として使用できません。 家庭用延長コードを Sun 製品に接続しないで ください。

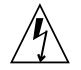

注意゠添付の電源コードを他の装置や用途に 使用しない 添付の電源コードは本装置に接続し、使用する ことを目的として設計され、その安全性が確認 されているものです。決して他の装置や用途に

使用しないでください。火災や感電の原因とな る恐れがあります。

次の警告は、スタンバイ電源スイッチのある装置にのみ適 用されます。

注意 – この製品の電源スイッチは、スタンバ イ型の装置としてのみ機能します。システムの 電源を完全に切るためには、電源プラグを抜い てください。設置場所の近くのアースされた電 源コンセントに電源プラグを差し込んでくださ い。システムシャーシから電源装置が取り外さ れた状態で、電源コードを接続しないでくださ い。

以下の注意事項は、複数の電源コードを使用する装置にの み適用されます。

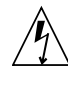

注意 – 複数の電源コードを使用する製品の場 合、システムの電源供給を完全に停止するに は、すべての電源コードを外す必要がありま す。

#### 電池に関する警告

注意 – 電池は、誤操作や不適切な交換により 爆発する危険があります。交換可能な電池を備 えたシステムでは、製品のサービスマニュアル の指示に従って、同じメーカーの同じ種類の電 池か、メーカーが推奨する同等の種類の電池と 交換してください。電池の分解やシステム外で の充電はしないでください。電池を火の中に投 入しないでください。処分の際には、メーカー の指示および各地域で定められている法規に 従って適切に処理してください。Sun の CPU ボード上にあるリアルタイムクロックには、リ チウム電池が埋め込まれています。ユーザー自 身でこのリチウム電池を交換することはできま せん。

#### システム本体のカバー

カード、メモリー、内部記憶装置を追加するためには、 Sun のシステム本体のカバーを取り外す必要があります。 作業後は、必ずカバーをもとどおりに取り付けてから、電 源を入れてください。

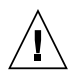

注意 – カバーを閉じてから電源を入れてくだ さい。Sun 製品をカバーを開けたまま使用する のは危険です。傷害や故障の原因になります。

#### ラックシステムに関する警告

次の警告は、ラックおよびラック搭載型のシステムに適用 されます。

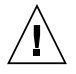

注意 – 安全性を考慮して、装置は常に下から 順に取り付けてください。まず、ラックのもっ とも低い位置に装置を取り付けてから、その上 に順にシステムを取り付けていきます。

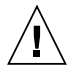

注意 – 装置の取り付け作業中にラックが倒れ ないように、必ずラックの転倒防止バーを使用 してください。

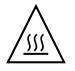

注意 – ラック内の動作時の温度が過度に上昇 することを防ぐため、最高温度が製品の定格周 囲温度を超えないようにしてください。

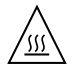

注意 – 通気の減少によって動作時の温度が過 度に上昇することを防ぐため、装置が安全に動 作するために必要な通気量を確保する必要があ ります。

#### レーザー規定適合について

Sun 製品は、レーザー規定クラス 1 に準拠するレーザー技 術を使用しています。

> Class 1 Laser Product Luokan 1 Laserlaite Klasse 1 Laser Apparat Laser Klasse 1

#### CD および DVD 装置

以下の注意事項は、CD、DVD、およびその他の光磁気装 置に適用されます。

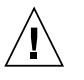

注意 – このマニュアルに記載されていない操 作を行うと、有害な電波や光線が漏れる可能性 があります。

### Regulatory Compliance Statements

<span id="page-12-0"></span>Sun の製品には、次の適合規制条件のクラスが明記されています。

- **•** 米連邦通信委員会 (FCC) アメリカ合衆国
- **•** カナダ政府通産省デジタル機器工業規格 (ICES-003) カナダ
- **•** 台湾経済部標準検験局 (BSMI) 台湾

本装置を設置する前に、装置に記載されているマークに従って、該当する節をよくお読みください。

### FCC Class A Notice

This device complies with Part 15 of the FCC Rules. Operation is subject to the following two conditions:

- 1. This device may not cause harmful interference.
- 2. This device must accept any interference received, including interference that may cause undesired operation.

**Note:** This equipment has been tested and found to comply with the limits for a Class A digital device, pursuant to Part 15 of the FCC Rules. These limits are designed to provide reasonable protection against harmful interference when the equipment is operated in a commercial environment. This equipment generates, uses, and can radiate radio frequency energy, and if it is not installed and used in accordance with the instruction manual, it may cause harmful interference to radio communications. Operation of this equipment in a residential area is likely to cause harmful interference, in which case the user will be required to correct the interference at his own expense.

**Modifications:** Any modifications made to this device that are not approved by Sun Microsystems, Inc. may void the authority granted to the user by the FCC to operate this equipment.

### ICES-003 Class A Notice - Avis NMB-003, Classe A

This Class A digital apparatus complies with Canadian ICES-003.

Cet appareil numérique de la classe A est conforme à la norme NMB-003 du Canada.

VCCI 基準について

### クラスAVCCI 基準について

クラスAVCCIの表示があるワークステーションおよびオプション製品は、クラスA情報技 術装置です。これらの製品には、下記の項目が該当します。

この装置は、情報処理装置等電波障害自主規制協議会(VCCI)の基準に基づくクラス A情報技術装置です。この装置を家庭環境で使用すると電波妨害を引き起こすことが あります。 この場合には使用者が適切な対策を講ずるよう要求されることがあります。

### BSMI Class A Notice

The following statement is applicable to products shipped to Taiwan and marked as Class A on the product compliance label.

警告使用者: 這是甲類的資訊產品,在居住的環境中使用 時,可能會造成射頻干擾,在這種情況下, 使用者會被要求採取某些適當的對策。

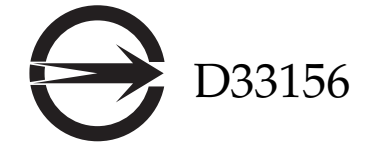

### Korean MIC Mark

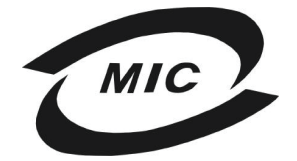

LSI-SAS3801E (A)

# <span id="page-14-0"></span>はじめに

この設置マニュアルでは、PCI-E、8 チャネル Sun StorageTek™ ExpressModule™ Serial Attached SCSI (SAS) ホストバスアダプタ (HBA) を取り付ける方法について説 明します。また、HBA のサポートに必要なドライバおよびパッチのインストール方 法についても説明します。このドキュメントは、経験豊富なシステム管理者を対象と しています。

# <span id="page-14-1"></span>お読みになる前に

このマニュアルの記述に従って HBA を取り付けて使用する前に、次のドキュメント を読んで理解してください。

- 『SunVTS 6.X User's Guide』
- 『SunVTS 6.X Test Reference Manual』

これらのドキュメントは、http://docs.sun.com で検索すると参照できます。

## マニュアルの構成

- 第1章では、Sun StorageTek ExpressModule SAS HBA について説明します。
- 第2章では、HBA の取り付け、ストレージデバイスへの HBA の接続、および HBA のテスト方法について説明します。また、HBA に接続されたハードディス クからの起動方法と HBA の取り外し方法についても説明します。
- 第3章では、サポートされるオペレーティングシステムでのドライバの要件およ びユーティリティーソフトウェアについて説明します。
- 第4章では、この製品に関する最新の補足情報について説明します。
- [付録](#page-48-2) A では、この HBA の仕様について説明します。

## <span id="page-15-0"></span>UNIX コマンド

このマニュアルには、システムの停止、システムの起動、およびデバイスの構成など に使用する基本的な UNIX® コマンドと操作手順に関する説明は含まれていない可能 性があります。これらについては、以下を参照してください。

- 使用しているシステムに付属のソフトウェアマニュアル
- 下記にある Solaris™ オペレーティングシステムのマニュアル

http://docs.sun.com

# シェルプロンプトについて

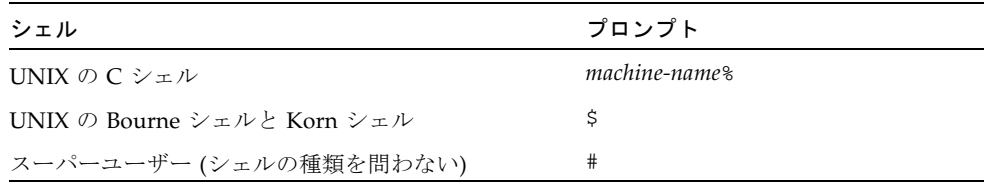

# 書体と記号について

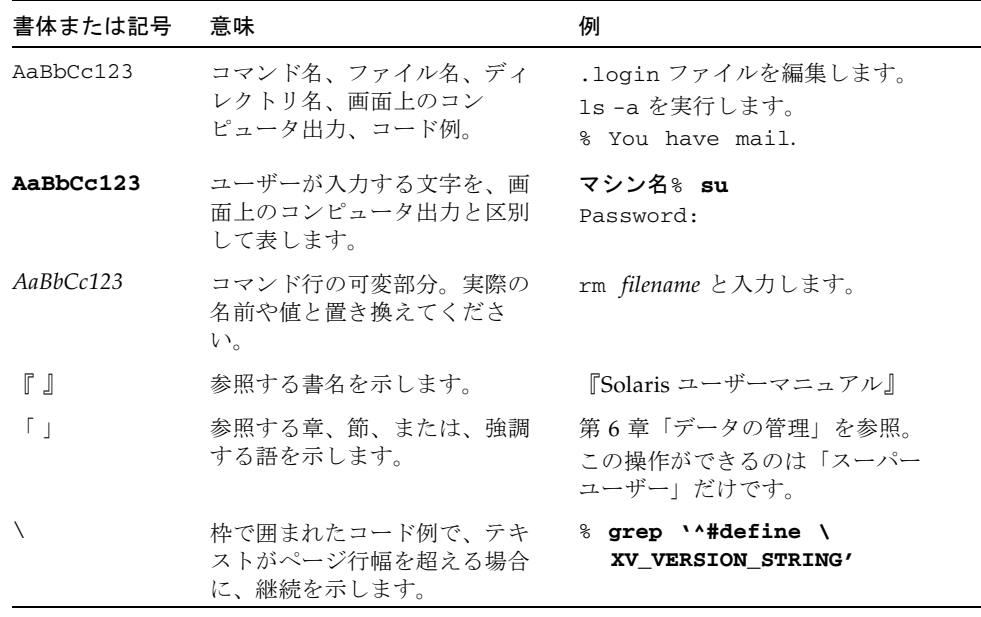

注 – ブラウザの設定に応じて、文字の表示が異なります。文字が正しく表示されな い場合は、ブラウザの文字エンコーディングを Unicode UTF-8 に変更してくださ い。

# Sun のオンラインマニュアル

次のことを行うには、http://docs.sun.com にアクセスしてください。

- 各言語対応版を含む Sun の各種マニュアルを表示、印刷、または購入する。
- xvi ページの「UNIX [コマンド」に](#page-15-0)示された Solaris OS の使用法に関するドキュメ ント、および xv [ページの「お読みになる前に」に](#page-14-1)示された SunVTS™ ソフトウェ アのドキュメントを参照する。

HBA のドキュメントを参照するには、次の Web サイトにアクセスしてください。

http://docs.sun.com/app/docs/prod/storage.net?l=en

注 – Adobe® PDF (Portable Document Format) 形式のドキュメントを参照および印 刷するには、Adobe Acrobat Reader が必要です。これは、 www.adobe.com/products/acrobat/readstep.html から無償でダウンロード できます。

# マニュアル、サポート、およびトレーニ ング

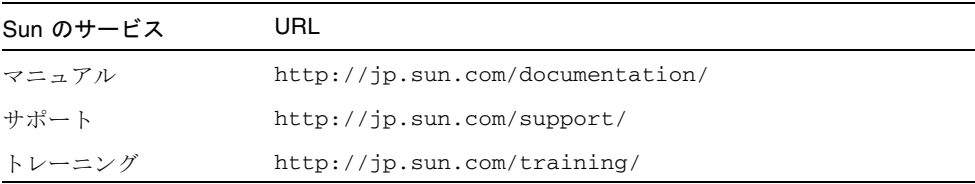

## Sun 以外の Web サイト

このマニュアルで紹介する Sun 以外の Web サイトが使用可能かどうかについては、 Sun は責任を負いません。このようなサイトやリソース上、またはこれらを経由して 利用できるコンテンツ、広告、製品、またはその他の資料についても、Sun は保証し ておらず、法的責任を負いません。また、このようなサイトやリソース上、またはこ れらを経由して利用できるコンテンツ、商品、サービスの使用や、それらへの依存に 関連して発生した実際の損害や損失、またはその申し立てについても、Sun は一切の 責任を負いません。

# コメントをお寄せください

マニュアルの品質改善のため、お客様からのご意見およびご要望をお待ちしておりま す。コメントは下記よりお送りください。

http://www.sun.com/hwdocs/feedback

ご意見をお寄せいただく際には、下記のタイトルと Part No. を記載してください。

『Sun StorageTek ExpressModule SAS HBA 設置マニュアル』、Part No. 820-5367- 10

<span id="page-20-3"></span>第 1 章

## <span id="page-20-0"></span>HBA の概要

この章では、LSI™ テクノロジを使用する、PCI Express、8 ポート Sun StorageTek ExpressModule Serial Attached SCSI (SAS) ホストバスアダプタ (HBA) の基本的な概 要について説明します。また、HBA をサポートする各種のオペレーティングシステ ム、ホストプラットフォーム、ストレージ、およびインフラストラクチャー構成につ いても説明します。

この章は、次の節で構成されています。

- 1 [ページの「キットの内容」](#page-20-1)
- 1 [ページの「](#page-20-2)HBA の機能」
- 3 [ページの「オペレーティングシステムとテクノロジの要件」](#page-22-0)
- 4[ページの「システムの相互運用性」](#page-23-0)

# <span id="page-20-1"></span>キットの内容

- Sun StorageTek ExpressModule SAS HBA
- 『Accessing Documentation』(Part No. 820-2299-*xx*)

# <span id="page-20-2"></span>HBA の機能

Sun StorageTek ExpressModule SAS HBA (SG-PCIE8SAS-EB-Z) は、コンピュータ メーカーを対象とした低コストの PCI Express SAS ソリューションを提供します。こ の HBA にはホットプラグアーキテクチャーが装備されており、ExpressModule 対応 の格納装置に対する挿入および取り外しを容易に行うことができます。このカード は、PCI Express ExpressModule Electromechanical Specification, Rev. 1.0 に準拠す るシングル幅の PCI ExpressModule にパッケージ化されています。

HBA の機能は、LSISAS1068E コントローラチップによって提供されます。このコン トローラチップは、パフォーマンスの高い 8 つの SAS/SATA PHY を統合します。各 PHY は、1.5 Gbps および 3.0 Gbps の接続速度に対応できます。

HBA 上の 2 つの外部 x4 mini-SAS コネクタを使用すると、SAS および SATA (シリ アル ATA) デバイスに接続できます。この HBA ホストアダプタには、BIOS および ファームウェア用の 2M バイトのフラッシュ ROM、NVSRAM、および SAS アドレ スポート情報の格納用の PBSRAM メモリーデバイスが備わっています。ホストアダ プタ上の LED は、障害状態とアクティビティーを示します。Fusion-MPT ファーム ウェアがホストアダプタを操作します。

この HBA は次の機能をサポートしています。

- ナローポートとワイドポート
- SSP、STP、および SMP (Serial Attached SCSI (SAS) Specification, version 1.0 の 定義に基づく)
- SATA ターゲットデバイス (Serial ATA Specification, version 1.0a の定義に基づく)
- ExpressModule 格納装置でのホットプラグによる挿入 (PCI Express ExpressModule Electromechanical Specification, version 1.0 の定義に基づく)
- PHY ごとにドライブの起動順序を構成可能
- ポイントツーポイントのシリアルアーキテクチャーによる簡略化されたケーブル 接続
- SCSI 情報ユニットを使用したデータの転送
- 格納装置の端の部分を通って処理される複数の LED: 各 mini-SAS コネクタ用のア クティビティー LED および障害 LED と、HBA 用の電源 LED およびアテンショ ン LED (30 [ページの「](#page-49-1)LED」を参照)

#### <span id="page-21-0"></span>図 1-1 Sun StorageTek ExpressModule SAS HBA

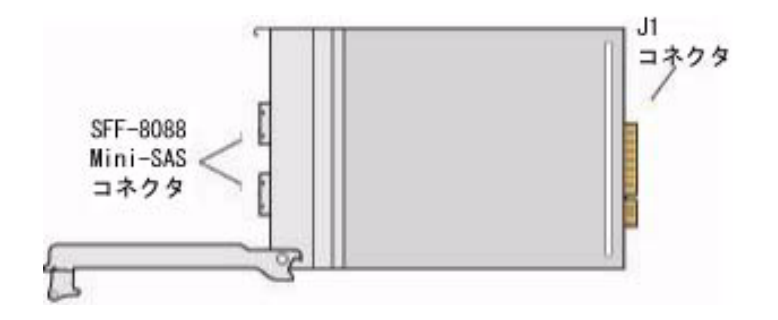

# <span id="page-22-0"></span>オペレーティングシステムとテクノロジ の要件

表 [1-1](#page-22-1) に、HBA で必要なオペレーティングシステム (OS) とテクノロジレベルの最小 要件を示します。

<span id="page-22-1"></span>表 1-1 サポートされるオペレーティングシステムのバージョン

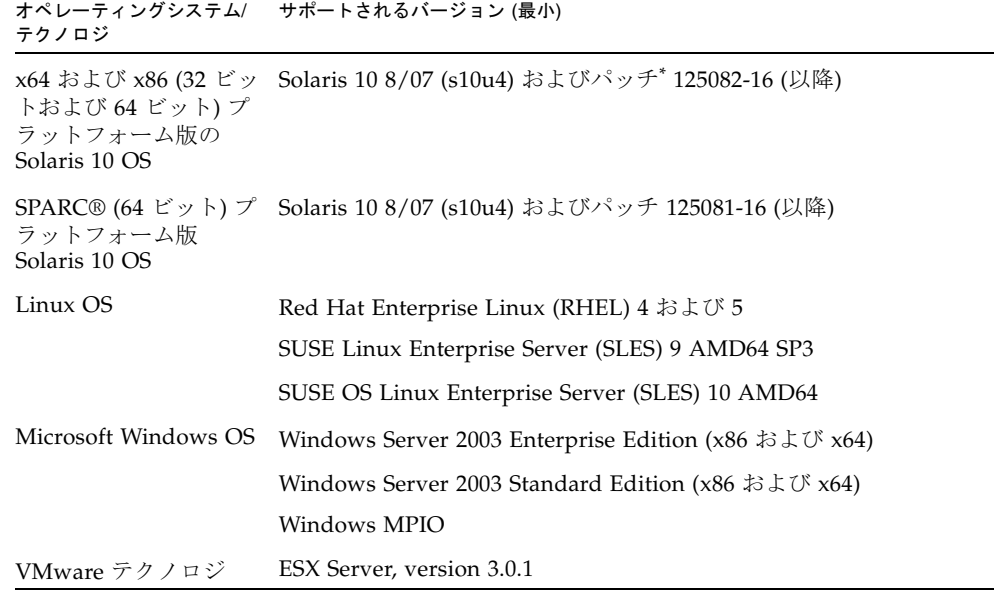

\* パッチは http://sunsolve.sun.com で入手できます。

## <span id="page-23-0"></span>システムの相互運用性

この節では、ホストのプラットフォーム、ストレージ、およびソフトウェアのサポー ト情報について説明します。この節は、次の項で構成されています。

- 4[ページの「ホストプラットフォームのサポート」](#page-23-1)
- 5 [ページの「ストレージシステムのサポート」](#page-24-0)
- 5 [ページの「ソフトウェアのサポート」](#page-24-1)

## <span id="page-23-1"></span>ホストプラットフォームのサポート

この HBA は、表 [1-2](#page-23-2) に示すプラットフォームでサポートされています。

<span id="page-23-2"></span>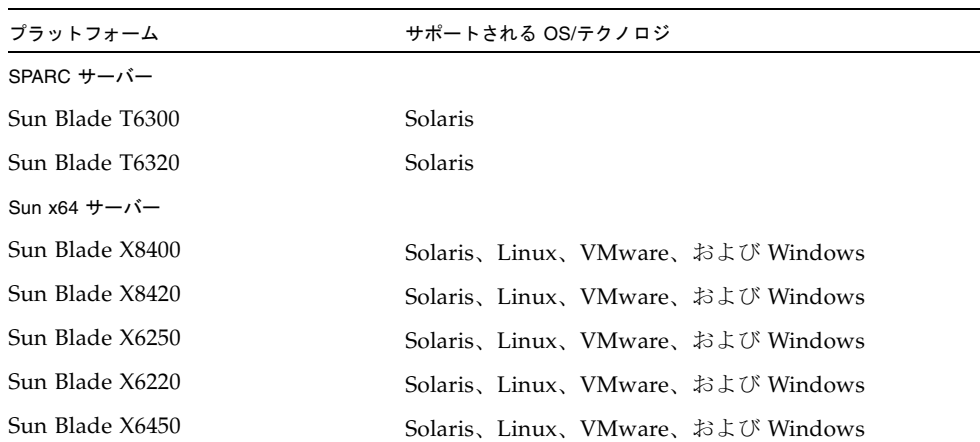

表 1-2 ホストプラットフォームのサポート

### <span id="page-24-0"></span>ストレージシステムのサポート

この HBA は、Sun StorageTek 2530 アレイをサポートしています。

### <span id="page-24-1"></span>ソフトウェアのサポート

インストール、フラッシュ、および BIOS 構成のユーティリティーが提供されていま す。この HBA は、主要なすべてのオペレーティングシステムに対して Fusion-MPT アーキテクチャーを使用します。これによって、より優れた thin ドライバによるよ り高いパフォーマンスの実現が可能になります。使用しているオペレーティングシス テムをサポートするデバイスドライバを入手するには、http://www.lsi.com にア クセスしてください。

この HBA は、表 [1-3](#page-24-2) に示すソフトウェアアプリケーションでサポートされていま す。

| ソフトウェア (最小バージョン)                                      | サポートされる OS                                                                                                    |
|-------------------------------------------------------|----------------------------------------------------------------------------------------------------|
| Sun Cluster 3.x                                       | Solaris                                                                                                    |
| Sun StorEdge™ Enterprise Backup Software 6.0B         | Solaris、Linux、および Windows<br>注:次の制限付きでサポートされていま<br>す。<br>● バックアップクライアントは x64/x86<br>版 Solaris 10 のみ<br>● ストレージノードが RHEL 3.0 x86 (32<br>ビット)版である間は、バックアップ<br>サーバーは Linux x64 版のみ<br>• ストレージノードが Windows 2000 ま<br>たは 2003 x86 (32 ビット)版である間<br>は、バックアップサーバーは<br>Windows サーバー x64 版のみ |
| VERITAS Volume Manager (VxVM) 3.5、4.0、およ<br>$U^*$ 6.5 | Solaris                                                                                                    |
| VERITAS File System 5.0                               | Solaris                                                                                                    |
| VERITAS NetBackup 6.0                                 | Solaris、Linux、および Windows                                                                                                    |
| <b>VERITAS Software Foundation 5.0 MP1</b>            | Solaris                                                                                                    |
| MaxQ                                                  | Solaris、Linux、および Windows                                                                                                    |
| WHOL Oualified                                        | Linux および Windows                                                                                                    |

<span id="page-24-2"></span>表 1-3 ソフトウェアのサポート

# <span id="page-26-2"></span><span id="page-26-0"></span>ハードウェアの取り付けと取り外し

Sun StorageTek ExpressModule SAS HBA は、シングル幅の PCI ExpressModule に パッケージ化されています。この章では、ExpressModule 対応の格納装置の PCI Express スロットに HBA を取り付ける方法について説明します。これらの格納装置 ではホットプラグ操作が完全にサポートされているため、取り付け作業中にシステム の電源を切ったり、電源コードを取り外したりする必要はありません。

この章は、次の節で構成されています。

- 7ページの「ESD [の監視と取り扱いに関する注意事項」](#page-26-1)
- 8 ページの「HBA [の取り付け」](#page-27-0)
- 10 ページの「HBA [の取り付け状態のテスト」](#page-29-0)
- 16 ページの「HBA [を介した起動」](#page-35-0)
- 19 ページの「HBA [の取り外し」](#page-38-0)

## ESD の監視と取り扱いに関する注意事 項

<span id="page-26-1"></span>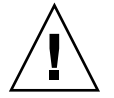

注意 – 不注意な取り扱いまたは静電放電 (ESD) によって、HBA が損傷する場合があ ります。静電気に弱い部品の損傷を防ぐため、HBA は常に注意して取り扱ってくだ さい。

ESD に関連する損傷の可能性を最小限に抑えるため、ワークステーション静電気防 止用マットと ESD リストストラップを両方とも使用してください。ESD リストスト ラップは、信頼できる電器店で購入するか、Sun から直接購入できます (パーツ番号 #250-1007)。

ESD による問題を防ぐため、次の注意事項を守ってください。

- HBA をシステムに取り付ける準備ができるまで、HBA は静電気防止袋に入れて おいてください。
- HBA を取り扱う際は、正しく装着しアース処理したリストストラップなどの適切 な ESD 保護処置を行い、適切な ESD アース手法に従ってください。
- 必ず HBA の金属製の筐体部分を持ってください。
- 静電気防止袋から出した HBA は、適切にアース処理した静雷気防止作業面パッド の上に置いてください。

# <span id="page-27-0"></span>HBA の取り付け

作業を開始する前に、この節の手順のほかに、HBA に接続するストレージデバイス の取り付けに関する手順書もお読みください。この節は、次の項で構成されていま す。

- 8[ページの「ハードウェアの取り付けの準備をする」](#page-27-1)
- 9ページの「HBA [を取り付ける」](#page-28-0)

### <span id="page-27-1"></span>▼ ハードウェアの取り付けの準備をする

- 1. この製品の安全性に関する情報を読んで、この注意事項に従います。 ix [ページの「安全のための注意事項」](#page-8-1)を参照してください。
- 2. HBA が入った箱を静電気の発生しない環境で開梱し、HBA に損傷がないかどう かを調べます。

注 – HBA を取り付ける準備ができるまで、HBA は静電気防止袋に入れておきま す。損傷があった場合は、ご購入先にお問い合わせください。

### <span id="page-28-0"></span>▼ HBA を取り付ける

- 1. システムのシャーシからカバーを取り外します。
- 2. 静電気防止用リストストラップを着用します。 7 ページの「ESD [の監視と取り扱いに関する注意事項」](#page-26-1)を参照してください。
- 3. HBA の前面にある取り外しレバーの上部のボタンをつかみ、レバーを下方向に回 転させます。
- 4. 図 [2-1](#page-28-1) に示すように、ExpressModule 対応の格納装置にある使用可能な PCI Express スロットに HBA を挿入します。
- <span id="page-28-1"></span>図 2-1 PCI-E スロットへの HBA の取り付け

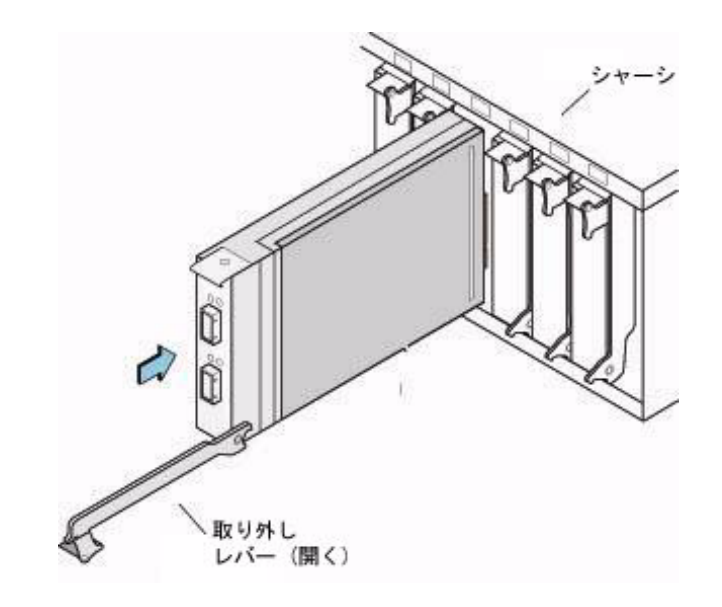

注 – 格納装置の構成は、この図に示す構成とは異なる場合があります。

5. HBA をスロットに完全に挿入したら、取り外しレバーを上方向に回転させてロッ ク位置で固定します。

6. 2 つの外部 x4 mini-SAS コネクタに SAS ケーブルを接続し、要件にあわせて、 ディスクドライブまたはその他の SAS/SATA デバイスに接続します。

Sun が提供する SAS ケーブル (530-3887-01) のみを使用してください。詳細は、 Sun の Web サイト [www.sun.com](http://www.adaptec.com) を参照してください。また、この Web サイト でケーブルを購入することもできます。

図 [2-2](#page-29-1) に、外部コネクタと LED を示します。LED インジケータの詳細は、[30](#page-49-1)  [ページの「](#page-49-1)LED」を参照してください。

#### <span id="page-29-1"></span>**図 2-2** 外部コネクタと LED

<span id="page-29-2"></span>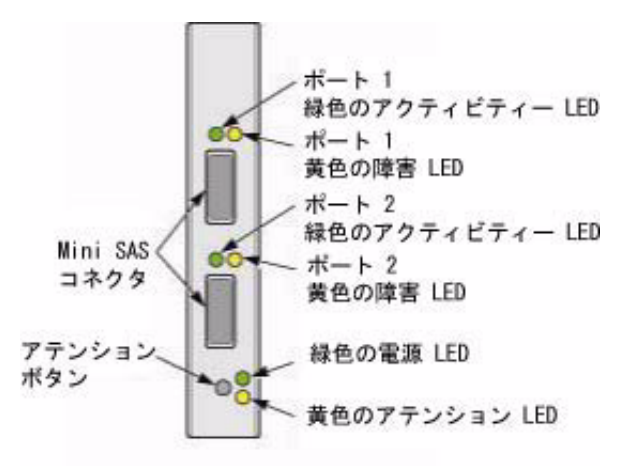

HBA ハードウェアの取り付けは完了です。

# <span id="page-29-0"></span>HBA の取り付け状態のテスト

この節では、Solaris 環境での取り付け状態をテストするさまざまな方法について説 明します。この節は、次の項で構成されています。

- 11ページの「SPARC OBP の probe-scsi-all [コマンドを使用して、取り付け状](#page-30-0) [態をテストする」](#page-30-0)
- 12ページの「Solaris の format [コマンドを使用して、取り付け状態をテストす](#page-31-0) [る」](#page-31-0)
- 15 ページの「SunVTS [ソフトウェアを使用して、取り付け状態をテストする」](#page-34-0)

### <span id="page-30-0"></span>▼ SPARC OBP の probe-scsi-all コマンドを使 用して、取り付け状態をテストする

注 – この手順は、x64/x86 版の Solaris 10 環境では有効ではありません。x64/x86 版 の Solaris 10 環境でこの手順を試みる前に、代わりに format コマンドを使用して HBA の取り付け状態を確認してください。12 [ページの「](#page-31-0)Solaris の format コマン [ドを使用して、取り付け状態をテストする」](#page-31-0)を参照してください。

#### 1. システムの実行レベルを 0 に落として、ok プロンプトを表示させます。

注 – ホストが再起動を開始したら、Stop キーと A キーを同時に押して、再起動プロ セスに割り込みます。

2. ok プロンプトで probe-scsi-all コマンドを使用して、システムが HBA を認 識していることを確認します。

probe-scsi-all コマンドによって、ホストに接続された SCSI デバイスが次の 画面例のように表示されます。

ok **probe-scsi-all** /pci@7c0/pci@0/pci@1/pci@0,2/LSILogic,sas@2 MPT Version 1.05, Firmware Version 1.06.00.00 Target 0 Unit 0 Disk FUJITSU MAY2073RCSUN72G 0401 143374738 Blocks, 73 GB SASAddress 500000e0118dd3e2 PhyNum 0 Target 1 Unit 0 Disk FUJITSU MAY2073RCSUN72G 0401 143374738 Blocks, 73 GB SASAddress 500000e0115c3ec2 PhyNum 1 /pci@780/pci@0/pci@8/LSILogic,sas@0 MPT Version 1.05, Firmware Version 1.18.00.00 Target 1 Unit 0 Disk SUN LCSM100\_S 9617 2048000 Blocks, 1048 MB Unit 1 Disk SUN LCSM100\_S 9617 2457600 Blocks, 1258 MB SASAddress 500a0b82804a8008 PhyNum 0

> この例では、2 つの SAS コントローラが示されています。1 つめ (sas@2) は、マ ザーボード上に存在する SAS コントローラです。2 つめの SAS コントローラ (sas@0) には、1 つのディスクドライブ (Target 1) が接続されています。この ディスクは、2 つの論理ユニット番号 (LUN)、つまり Unit 0 および Unit 1 で構 成されています。

### <span id="page-31-0"></span>▼ Solaris の format コマンドを使用して、取り付 け状態をテストする

x64/x86 プラットフォーム版 Solaris 10 では、次の手順に従って format コマンドを 使用し、HBA の取り付け状態をテストします。

1. root ユーザーで、format コマンドを使用します。

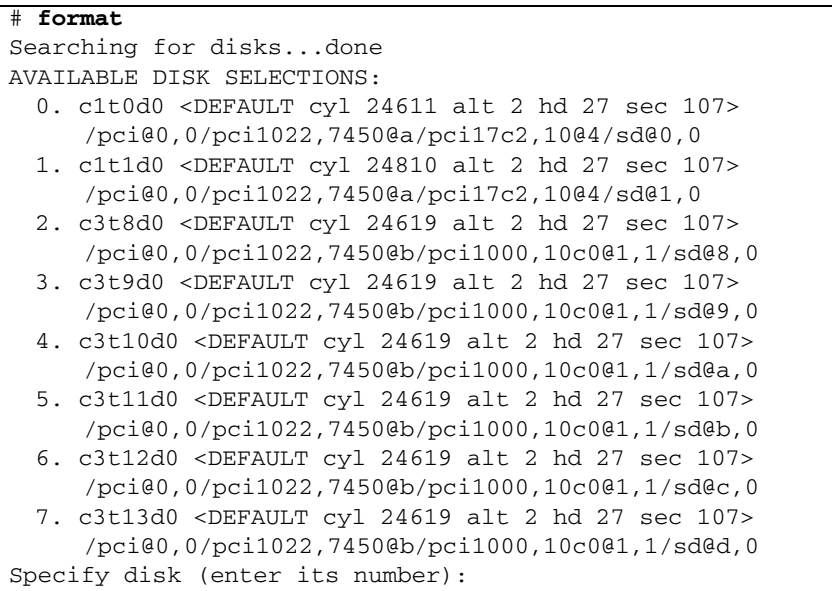

2. プロンプトが表示されたら、取り付けた HBA カードに接続されているディスク ドライブの番号を入力して、Enter を押します。

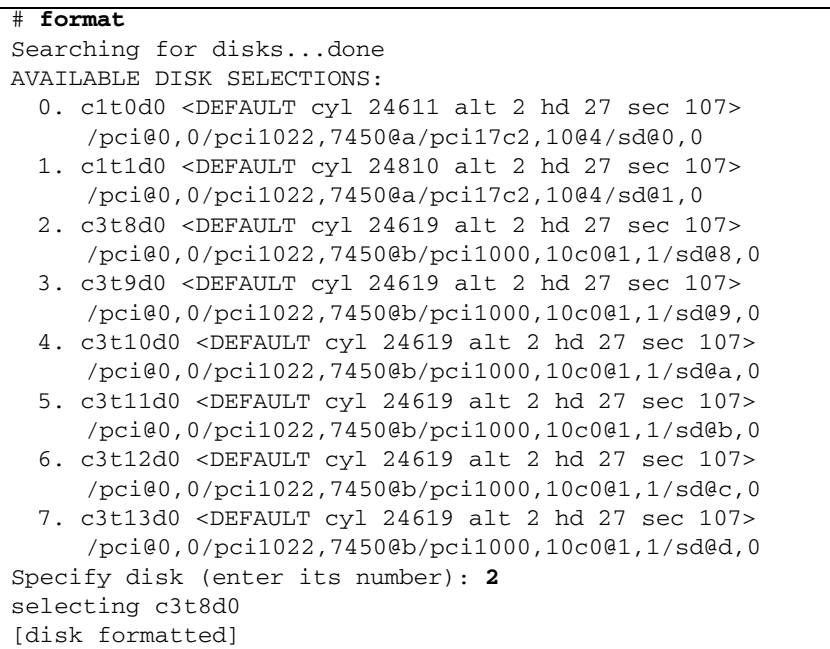

「FORMAT MENU」が表示されます。

3. **analyze** と入力して、テストの種類を選択します。

FORMAT MENU: disk- select a disk type- select (define) a disk type partition- select (define) a partition table current- describe the current disk format- format and analyze the disk fdisk- run the fdisk program repair- repair a defective sector label- write label to the disk analyze- surface analysis defect- defect list management backup- search for backup labels verify- read and display labels save- save new disk/partition definitions inquiry- show vendor, product and revision scsi- independent SCSI mode selects cache- enable, disable or query SCSI disk cache volname- set 8-character volume name !<cmd>- execute <cmd>, then return quit format> **analyze**

4. **read** と入力してテストの種類の詳細を定義してから、**y** を入力して処理を続行し ます。

```
ANALYZE MENU:
  read- read only test (doesn't harm SunOS)
 refresh- read then write (doesn't harm data)
  test- pattern testing (doesn't harm data)
 write- write then read (corrupts data)
 compare- write, read, compare (corrupts data)
 purge- write, read, write (corrupts data)
 verify- write entire disk, then verify (corrupts data)
 print- display data buffer
 setup- set analysis parameters
 config- show analysis parameters
  !<cmd>- execute <cmd> , then return
 quit
analyze> read
Ready to analyze (won't harm SunOS). This takes a long time, 
but is interruptable with CTRL-C. Continue? y
pass 1
Total of 0 defective blocks repaired.
analyze>
```
- 5. 「Total of 0 defective blocks repaired」という出力行を確認して、エ ラーが発生していないことを確認します。
- 6. エラーが発生している場合は、購入先に問い合わせます。
- 7. **q** を 2 回入力して、テストと「FORMAT MENU」を終了します。

```
analyze> q
FORMAT MENU:
   disk - select a disk
   type - select (define) a disk type
   partition - select (define) a partition table
   current - describe the current disk
    format - format and analyze the disk
   fdisk - run the fdisk program
   repair - repair a defective sector
   label - write label to the disk
   analyze - surface analysis
   defect - defect list management
   backup - search for backup labels
   verify - read and display labels
   save - save new disk/partition definitions
   inquiry - show vendor, product and revision
   scsi - independent SCSI mode selects
   cache - enable, disable or query SCSI disk cache
   volname - set 8-character volume name
    !<cmd> - execute <cmd>, then return
   quit
format> q
#
```
これで、Sun StorageTek ExpressModule SAS HBA を使用する準備ができました。

## <span id="page-34-0"></span>▼ SunVTS ソフトウェアを使用して、取り付け状態 をテストする

SunVTS ソフトウェアを使用して、新しく接続したディスクアレイ上のディスクをテ ストして、HBA が適切に取り付けられているかどうかを確認します。

SunVTS ソフトウェアの実行方法の詳細は、『SunVTS 6.X User's Guide』および 『SunVTS 6.X Test Reference Manual』を参照してください。

注 – ホストのプラットフォームがサポートされているかどうかを確認するには、 SunVTS のドキュメントを参照してください。

1. スーパーユーザーとして、SunVTS ウィンドウを開きます。

#### # **/opt/SUNWvts/bin/sunvts**

- 2. 「System Map」から、HBA に接続されたアレイ内のディスクドライブを選択し ます。
- 3. ディスクのテストを開始します。
- 4. SunVTS 状態ウィンドウをチェックして、エラーが発生していないことを確認し ます。

注 – 問題が発生した場合は、ご購入先に問い合せてください。

5. 問題がなければ、SunVTS ソフトウェアを停止します。 これで、HBA でアプリケーションを実行する準備ができました。

# <span id="page-35-0"></span>HBA を介した起動

Sun StorageTek ExpressModule SAS HBA は、Solaris パッチ 125082-16 (x64) および 125081-16 (SPARC) に含まれている、Solaris の mpt デバイスドライバを使用しま す。このパッチは http://sunsolve.sun.com からダウンロードできます。

### <span id="page-35-1"></span>▼ 外部ディスクドライブから x86 サーバーを起動す る

- 1. システムの起動を開始します。 BIOS 初期画面が表示されます。
- 2. すぐに Control–C を押します。 「LSI Logic MPT SCSI Setup Utility」メニューが表示されます。

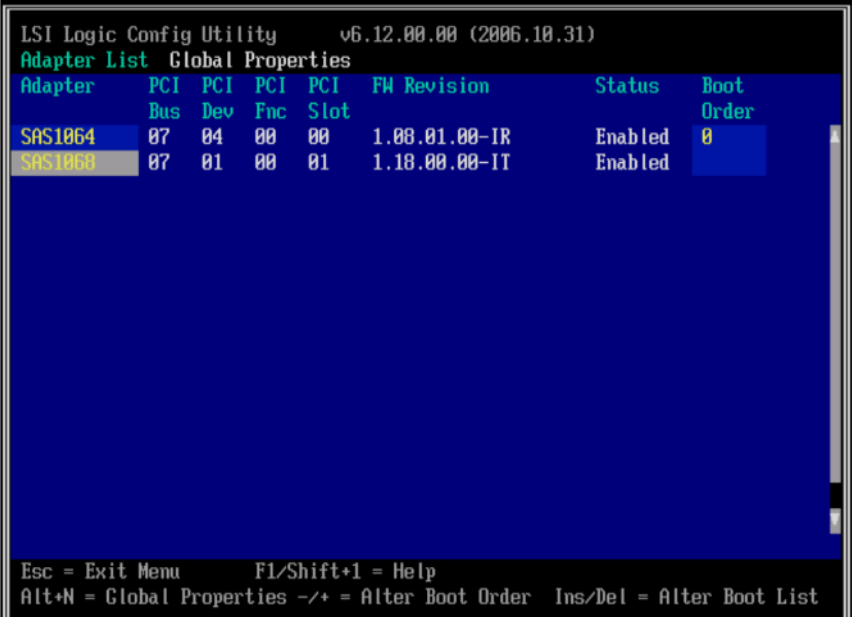

この例の 1 行め (SAS1064) は、マザーボード上に存在する SAS コントローラです。 HBA (SAS1068) は、PCI Express スロット 01 に取り付けられています。

3. 起動オプションを変更するには、矢印キーを使用して「Boot Order」フィールド に灰色の強調表示フィールドを移動して、次のキーを使用します。

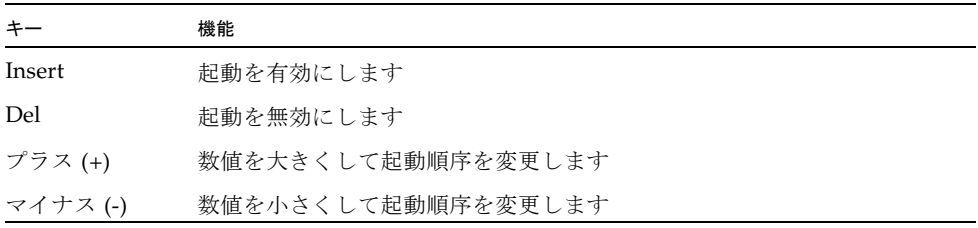

#### 4. ほかのオプションを変更するには、灰色の強調表示フィールドを適切な HBA に 移動し、Enter を押します。

次の例に示すように、選択したアダプタの詳細が表示されます。

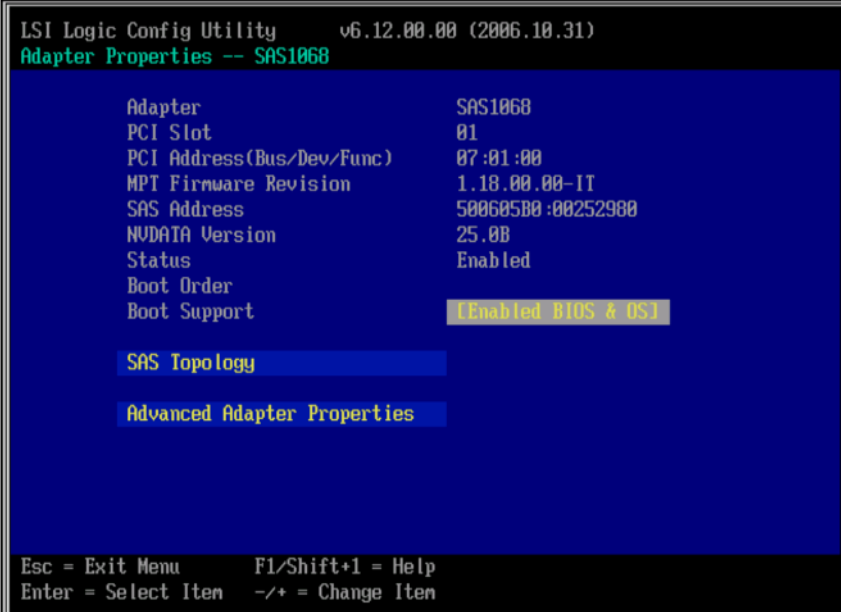

#### 5. このアダプタに接続されているデバイスを参照するには、「SAS Topology」を強 調表示して Return を押します。

次の画面が表示されます。

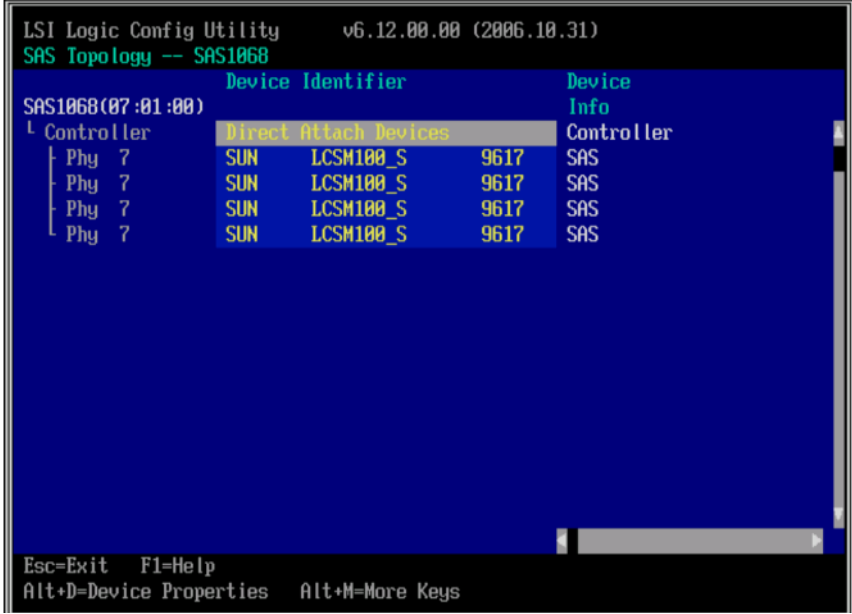

- 6. この例では、1 つの SAS RAID アレイがアダプタに接続されています。このアレ イには、4 つの PHY が結合されています。
- 7. この画面を終了するには、Escape キーを押します。
- 8. 矢印キーを使用して「Exit the Configuration Utility」を強調表示し、Enter を押し ます。

Saving global properties... Global properties saved. Hit any key to reboot.

9. 任意のキーを押してシステムを再起動します。

# <span id="page-38-0"></span>HBA の取り外し

格納装置から HBA を取り外すには、次の手順を実行します。

1. HBA を取り外しできるように、オペレーティングシステムを準備します。

- 2. 外部 mini-SAS コネクタからすべての SAS ケーブルを外します。
- 3. HBA の露出している部分にあるアテンションボタンを押します (図 [2-2](#page-29-1) を参照)。
- 4. アテンションボタンの隣にある緑色の電源 LED が消灯したら、取り外しレバーを 下方向に引きます。

注 – アテンションボタンを押したあとに HBA の取り外しを中止する場合は、電源 LED が点滅し始めてから 5 秒以内にアテンションボタンをもう一度押すと、取り外 し操作を取り消すことができます。

5. 格納装置のスロットから HBA を引き出します。

<span id="page-40-2"></span>第 3 章

# <span id="page-40-0"></span>HBA のソフトウェアのインストー ル

この章では、サポートされるオペレーティングシステムでのドライバの要件および ユーティリティーソフトウェアについて説明します。この章は、次の節で構成されて います。

- 21 ページの「Solaris [のドライバとファームウェアのダウンロードおよびインス](#page-40-1) [トール」](#page-40-1)
- 22 ページの「Linux [のドライバとファームウェアのダウンロードおよびインス](#page-41-2) [トール」](#page-41-2)
- 23 ページの「Windows Server 2003 [のドライバとファームウェアのダウンロード](#page-42-1) [およびインストール」](#page-42-1)
- 24 ページの「VMware [のドライバとファームウェアのダウンロードおよびインス](#page-43-2) [トール」](#page-43-2)

# <span id="page-40-1"></span>Solaris のドライバとファームウェアの ダウンロードおよびインストール

この HBA の最新のドライバ (mpt) は、Solaris 10 8/07 (s10u4) パッチ 125082-16 (x64) および 125081-16 (SPARC) に含まれています。このパッチは http://sunsolve.sun.com からダウンロードできます。

### <span id="page-41-0"></span>診断サポート

この HBA に対する Solaris の診断サポートは、version 6.3 以降の SunVTS ソフト ウェアに含まれています。この SunVTS ソフトウェアは、Solaris 10 8/07 (s10u4) OS に含まれています。SunVTS ソフトウェアは、

http://www.sun.com/oem/products/vts からダウンロードすることもできま す。

### <span id="page-41-1"></span>ファームウェアの更新

ファームウェアの更新には、Solaris の raidctl ユーティリティーを使用します。 ファームウェア/fcode/BIOS の更新の詳細は、raidctl(1M) マニュアルページを参 照してください。

# <span id="page-41-2"></span>Linux のドライバとファームウェアのダ ウンロードおよびインストール

使用している特定のホストプラットフォームでサポートされる Linux のリリースを 確認するには、Sun のハードウェアプラットフォームのドキュメントを参照してくだ さい。

Linux OS でこの HBA が動作するために必要な Linux ドライバは、次の Sun 指定 ページからダウンロードできます。

http://www.lsilogic.com/support/sun

Sun のハードウェアプラットフォームのドキュメントを参照し、特定のプラット フォームごとにサポートされている Linux リリースを確認してください。

### <span id="page-41-3"></span>▼ Linux のドライバをダウンロードしてインストー ルする

1. ホストにログインします。

- 2. ブラウザを使用して www.lsilogic.com/support/sun にアクセスします。
- 3. 「#SG-PCIE8SAS-EB-Z」を選択します。
- 4. 使用しているハードウェアプラットフォーム上の Linux リリース (Red Hat Enterprise Linux または SuSE Linux Enterprise Server) によってサポートされる Linux ドライバを選択して、ダウンロードします。
- 5. その Linux ドライバに対応する Readme ファイルを選択してダウンロードしま す。そのあと、Readme の説明に従ってドライバのインストールを完了します。

### <span id="page-42-0"></span>▼ Linux のファームウェアをダウンロードして更新 する

- 1. ホストにログインします。
- 2. ブラウザを使用して www.lsilogic.com/support/sun にアクセスします。
- 3. 「SG-PCIE8SAS-EB-Z」を選択します。
- 4. 「Utilities」の下の「Linux」をクリックして、Linux 用のユーティリティープログ ラム lsiutil をダウンロードします。
- 5. 「Firmware」の下にあるファームウェアの zip ファイルと、これに対応する Readme ファイルをダウンロードします。
- 6. ファームウェアファイルを解凍し、Readme ファイルの説明に従ってファーム ウェアを更新します。

# <span id="page-42-1"></span>Windows Server 2003 のドライバと ファームウェアのダウンロードおよびイ ンストール

使用している特定のホストプラットフォームでサポートされる Windows のリリース を確認するには、Sun のハードウェアプラットフォームのドキュメントを参照してく ださい。

この HBA が動作するために必要な Windows Server 2003 のドライバは、次の Sun 指定 Web ページからダウンロードできます。

http://www.lsilogic.com/support/sun

Sun のハードウェアプラットフォームのドキュメントを参照し、サポートされている Windows リリースを確認してください。

### <span id="page-43-0"></span>▼ Windows のドライバをダウンロードしてインス トールする

- 1. ホストにログインします。
- 2. ブラウザを使用して www.lsilogic.com/support/sun にアクセスします。
- 3. 「SG-PCIE8SAS-EB-Z」を選択します。
- 4. 使用しているハードウェアプラットフォーム上の Windows リリースによってサ ポートされる特定の Windows ドライバを選択して、ダウンロードします。
- 5. その Windows ドライバに対応する Readme ファイルを選択してダウンロードし ます。そのあと、Readme の説明に従ってドライバのインストールを完了しま す。

### <span id="page-43-1"></span>▼ Windows のファームウェアをダウンロードして更 新する

- 1. ホストにログインします。
- 2. ブラウザを使用して www.lsilogic.com/support/sun にアクセスします。
- 3. 「SG-PCIE8SAS-EB-Z」を選択します。
- 4. 「Utilities」の下の「Windows」をクリックして、Windows 用のユーティリ ティープログラム lsiutil と、これに対応する Readme ファイルをダウンロー ドします。
- 5. 「Firmware」の下にあるファームウェアの zip ファイルと、これに対応する Readme ファイルをダウンロードします。
- 6. ファームウェアファイルを解凍し、Readme ファイルの説明に従ってファーム ウェアを更新します。

# <span id="page-43-2"></span>VMware のドライバとファームウェアの ダウンロードおよびインストール

この HBA ドライバは、VMware ESX Server のインストール内容の一部として含まれ ています。VMware ESX Server のインストールでは、ユーザーの操作は特に必要あ りません。

<span id="page-44-3"></span>第 4 章

# <span id="page-44-0"></span>リリースノート

この章では、このマニュアルのここまでの章の内容に関する最新の補足情報について 説明します。

この章は、次の節で構成されています。

- 25 [ページの「サーバーの互換性の問題」](#page-44-1)
- 26 ページの「x64/x86 版 Solaris 10 [オペレーティングシステム」](#page-45-1)
- 26 ページの「[Red Hat Enterprise Linux 4/5](#page-45-2)、および SUSE Linux Enterprise Server 9/10 [オペレーティングシステム」](#page-45-2)
- 26ページの「Windows Server 2003 [オペレーティングシステム」](#page-45-3)
- 27 ページの「VMware [テクノロジ」](#page-46-0)

# <span id="page-44-1"></span>サーバーの互換性の問題

この節は、次の項で構成されています。

- 25 ページの「Sun Blade T6300 [サーバーでホットプラグを実行できない」](#page-44-2)
- 26ページの「HBA を Sun Blade X6250 [サーバーに取り付けたとき、](#page-45-0)HBA が検出 [されない」](#page-45-0)

### <span id="page-44-2"></span>Sun Blade T6300 サーバーでホットプラグを実行 できない

回避方法 – この機能はサポートされていません。回避方法はありません。

### <span id="page-45-0"></span>HBA を Sun Blade X6250 サーバーに取り付けた とき、HBA が検出されない

バグ: 6662381 – この HBA を Sun Blade X6250 サーバーに取り付けると、取り付け 後の HBA の検出で問題が発生する場合があります。

回避方法 – Sun Blade X6250 サーバーの最新のシステム BIOS (version 1.3) をダウン ロードしてインストールしてください。

# <span id="page-45-1"></span>x64/x86 版 Solaris 10 オペレーティング システム

x64/x86 版 Solaris 10 オペレーティングシステムに関連する既知の問題やバグはあり ません。

# <span id="page-45-2"></span>Red Hat Enterprise Linux 4/5、および SUSE Linux Enterprise Server 9/10 オペ レーティングシステム

Red Hat Enterprise Linux 4/5 および SUSE Linux Enterprise Server 9/10 システムに 関連する既知の問題やバグはありません。

# <span id="page-45-3"></span>Windows Server 2003 オペレーティング システム

Windows Server 2003 オペレーティングシステムに関連する既知の問題やバグはあり ません。

# VMware テクノロジ

<span id="page-46-0"></span>

VMware ESX サーバーに関連する既知の問題またはバグはありません。

<span id="page-48-2"></span>付録 A

# <span id="page-48-0"></span>HBA の仕様

この付録では、Sun StorageTek ExpressModule SAS HBA の仕様について説明しま す。

- この付録は、次の節で構成されています。
- 29 [ページの「一般的な特性」](#page-48-1)
- 30 [ページの「](#page-49-0)LED」
- 31 [ページの「物理的な寸法」](#page-50-0)
- 31 [ページの「コネクタ」](#page-50-1)
- 31 ページの「PCI [のパフォーマンス」](#page-50-2)
- 32 [ページの「環境仕様」](#page-51-0)

## <span id="page-48-1"></span>一般的な特性

HBA は、8 つの PCI Express PHY をサポートしています。各 PHY は一方向あたり 2.5 Gbps で動作し、8 つの全二重レーンのそれぞれに対して合計 5 Gbps の帯域幅を 提供します。このホストインタフェースでは、最大 4 GBps のデータ転送速度の実現 が可能です。

HBA は 8 つの SAS PHY をサポートしています。この SAS PHY には 2 つの外部 x4 mini-SAS コネクタを介してアクセスします。各 PHY は、1.5 Gbps および 3.0 Gbps の接続速度に対応できます。

PCI Express および SAS/SATA 機能は、LSISAS1068E コントローラチップによって HBA に提供されます。このコントローラチップは PCI Express バスに直接接続し、 PCI Express 仕様に従ってタイミングとプロトコルを生成します。LSISAS1068E コン トローラは、最大 8 つの SAS/SATA PHY に直接接続します。複数のデバイスの接続 にはエクスパンダを使用できます。

この HBA には、BIOS およびファームウェアを格納する 2M バイトのフラッシュ ROM、非揮発性の RAID 情報を格納する 32K バイトの NVSRAM、および SAS アド レスポート情報を格納する 512K バイトの PBSRAM メモリーデバイスがあり、128 を超えるデバイスに接続することができます。SAS コネクタの横にある LED は、各 コネクタの障害状態とアクティビティーを報告します。Fusion-MPT ファームウェア がホストアダプタを操作します。

この HBA は、PCI Express ExpressModule 格納装置に挿入可能なシングル幅の PCI Express モジュールに装備されています。モジュールの背面側にある J1 PCI コネクタ を、格納装置内部のバックプレーンに差し込みます。

HBA PCI Express インタフェースは、PCI Express Specification, revision 1.0a に準拠 しています。この HBA の PCI Express インタフェースは、x8 インタフェースとして 物理的に実装されています。PCI-Express Module SMBus インタフェースに接続され る 2K バイトの VPD SEEPROM があります。HBA SAS インタフェースは、ANSI Serial Attached SCSI Specification, revision 1.0 および Serial ATA Specification, revision 1.0a と互換性があります。

Sun StorageTek ExpressModule SAS HBA は、図 [1-1](#page-21-0) に示されています。

### <span id="page-49-1"></span><span id="page-49-0"></span>LED

HBA には 6 つの LED があります。これらの LED は、HBA の端の部分で確認できま す (図 [2-2](#page-29-2) を参照)。

各 mini-SAS コネクタアダプタの隣にある LED では、各 SAS コネクタに関連付けら れている 4 つの PHY に関して、緑色の LED がアクティビティーの発生を示し、黄 色の LED が障害状態を示します。黄色のアテンション LED と緑色の電源 LED は、 アテンションボタンの隣にあります。

表 [A-1](#page-49-2) に、アテンション LED と電源 LED の状態を示します。

<span id="page-49-2"></span>表 A-1 アテンション LED と電源 LED

| 状態         | 意味                      |
|------------|-------------------------|
| アテンション LED |                         |
| 消灯         | 正常に動作しています。             |
| 点灯         | スロットの動作に問題があります。        |
| 点滅         | ユーザーの要求によりスロットを識別しています。 |
| 電源 LED     |                         |

| 状態 | 意味                                       |
|----|------------------------------------------|
| 消灯 | HBA の挿入または取り外しが許可されています。                 |
| 点灯 | HBA の挿入または取り外しが許可されていません。                |
| 点滅 | ホットプラグ操作が進行中のため、HBA の取り外しが許可されてい<br>ません。 |

表 A-1 アテンション LED と電源 LED (続き)

# <span id="page-50-0"></span>物理的な寸法

PCI Express モジュール格納装置は、198mm × 120mm × 21.5mm で、重量は約 0.8 ポンドです。PCI Express x8 接続は、エッジコネクタ J1 を介して行います。HBA の 設計は、PCI Express ExpressModule Electromechanical Specification, Rev. 1.0 に準 拠しています。

# <span id="page-50-1"></span>コネクタ

この節では、HBA のコネクタについて説明します。コネクタの場所は、図 [2-2](#page-29-2) を参 照してください。

PCI Express コネクタ (J1) - HBA の PCI Express インタフェースには、8 つの PCI Express PHY があります。これらによって、ホスト側では最大 4GBps の送受信 速度の実現が可能になります。この HBA は、x8 PCI Express リンク幅をサポートし ています。接続は、エッジコネクタ J1 を介して行います。信号の定義およびピン番 号は、PCI ExpressModule の仕様に準拠しています。

SAS/SATA コネクタ - HBA には 2 つの SFF-8088 mini-SAS 外部ライトアングル型コ ネクタがあり、格納装置には <.1.> および <.2.> とラベルが付いています。

## <span id="page-50-2"></span>PCI のパフォーマンス

この HBA には、次のような PCI Express 機能があります。

- スケーラブルなインタフェースの提供
	- 単一レーンでの最大 0.5 GBps (500 MBps) の総帯域幅
- 4 レーンでの最大 2 GBps (2000 MBps) の総帯域幅
- 8 レーンでの最大 4.0 GBps (4000 MBps) の総帯域幅
- デバイス間のポイントツーポイントシリアル相互接続のサポート
- レーン反転および極性反転のサポート
- PCI Express ホットプラグおよび PCI Power Management 1.2 のサポート
- L0、L0s、L1 状態など、Active State Power Management (ASPM) のサポート
- CRC エラーが発生した場合に、再度の転送に備えてデータのコピーを保持してお くための再実行バッファーを搭載
- PCI Express 拡張エラー報告機能のサポート
- パケット化および階層化されたアーキテクチャーの使用
- オーバーヘッドを低く抑え、待ち時間を短縮することで、ピンごとに高い帯域幅 を実現
- PCI および PCI-X ソフトウェアと互換性のある PCI Express ソフトウェア
	- 既存の PCI デバイスドライバの利用
	- メモリー、I/O、および構成アドレス空間のサポート
	- メモリーの読み取り/書き込みトランザクション、I/O の読み取り/書き込みト ランザクション、および構成の読み取り/書き込みトランザクションのサポート
- デバイスごとの 4K バイトの PCI 構成アドレス空間の提供
- 送信済みおよび未送信のトランザクションのサポート
- サービス品質 (QoS) リンク構成および調停ポリシーの提供
- トラフィッククラス 0 およびクラス 1 の仮想チャネルのサポート
- メッセージ信号割り込み (MSI と MSI-X の両方) だけでなく、従来の PCI サポート のための INTx 割り込み信号のサポート
- 終端間 CRC (ECRC) および拡張エラー報告機能のサポート

## <span id="page-51-0"></span>環境仕様

この HBA は、電磁放射線、無線周波エネルギーの影響、および静電放電の影響を最 小限に抑えるように設計されています。このモジュールには、CE マーク、C-Tick マーク、韓国 MIC、台湾 BSMI、日本 VCCI、および FCC クラス A が明記されてい ます。

この節は、次の項で構成されています。

- 33 [ページの「温度および大気に関する特性」](#page-52-0)
- 33 [ページの「安全性に関する特性」](#page-52-1)

## <span id="page-52-0"></span>温度および大気に関する特性

この節では、HBA の温度および大気に関する特性を示します。

表 A-2 HBA の温度および湿度の範囲

| 計測値            | パラメータ                                                |
|----------------|------------------------------------------------------|
| 温度の範囲          | $0 \sim 60$ °C<br>$(32 \sim 140 \text{ °F})$<br>(乾球) |
| 相対湿度の範囲        | $5 \sim 90\%$<br>結露なし                                |
| 最高露点温度         | 32 °C (89.6 °F)                                      |
| 保管時および輸送時の温度範囲 | $-45 \sim +105$ °C<br>$(-49 \sim 221$ °F)<br>(乾球)    |
| 保管時および輸送時の湿度範囲 | $5 \sim 90\%$<br>結露なし                                |

## <span id="page-52-1"></span>安全性に関する特性

この HBA モジュールは UL 認定製品です。